## Changing reporting times to all crew

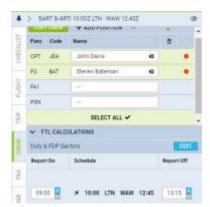

Changing reporting times to all crew in a tab CREW

To change reporting times (**Report On/Report Off**) for **all assigned crew** from default values to the manual value, go to the right-hand filter, tab CREW and click a link **SELECT ALL**. Here open a section **FTL CALCULATIONS** and click a button EDIT, then add new reporting times, which will apply for all crew assigned to the trip.

Once new reporting times have applied, if you add a new crew member to the trip, he will have those new reporting times assigned.

Using an option of manual split/merge defining by clicking the icon is not possible in a 'SELECT ALL' panel - it is possible ONLY when editing a single crew reporting times.

Leon will not allow to add new reporting times for all crew if default reporting times had already been changed manually to a single crew member, or, if within the same trip the number of sectors crew have been assigned is different

From: https://wiki.leonsoftware.com/ - Leonsoftware Wiki

Permanent link: https://wiki.leonsoftware.com/updates/schedule-we-have-added-an-option-to-change-reporting-times-for-all-assigned-crew?rev=150038516

Last update: 2017/07/18 13:39

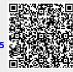